## Model:RP432EW9

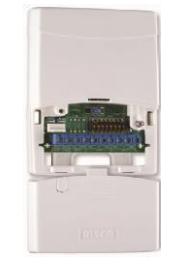

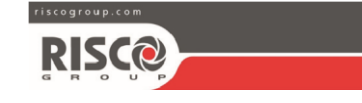

Grade 2 Class II 14 Hachoma st.  $\circ$  RISCO Group 05/2018  $\circ$   $\circ$  5IN1424 G Complies with: EN 50131-3; EN 50131-5-3

#### **RISCO Group Contacting Info**

RISCO Group is committed to customer service and product support. You can contact us through our website (www.riscogroup.com) or at the following telephone numbers:

> **CHINA (Shanghai)** Tel: +86-21-52-39-0066 supportcn@riscogroup.com **ISRAEL** Tel: +972-3-963-7777 support@riscogroup.com **BELGIUM** Tel: +32-2522- 7622 supportbe@riscogroup.com **U.S.A** Tel: +1-631-719-4400 support-usa@riscogroup.com

Rishon LeZion ISRAEL

**RISCO Group** 

**UK** Tel: 44-(0)-161-655-5500 support-uk@riscogroup.com

**ITALY** Tel: +39-02-66590054

support-it@riscogroup.com **SPAIN** Tel: +34-91-490-2133

support-es@riscogroup.com

**FRANCE** Tel: +33-164-73-28-50 support-fr@riscogroup.com

#### **RED Compliance Statement :**

Hereby, RISCO Group declares that this equipment is in compliance with the essential requirements and other relevant provisions of Directive 2014/53/EU. For the CE Declaration of Conformity please refer to our website: www.riscogroup.com.

#### **RISCO Group Limited Warranty**

RISCO Group and its subsidiaries and affiliates ("Seller") warrants its products to be free from defects in materials and workmanship under normal use for 24 months from the date of production. Because Seller does not install or connect the product and because the product may be used in conjunction with products not manufactured by the Seller, Seller cannot guarantee the performance of the security system which uses this product. Seller's obligation and liability under this warranty is expressly limited to repairing and replacing, at Seller's option, within a reasonable time after the date of delivery, any product not meeting the specifications. Seller makes no other warranty, expressed or implied, and makes no warranty of merchantability or of fitness for any particular purpose. In no case shall seller be liable for any consequential or incidental damages for breach of this or any other warranty, expressed or implied, or upon any other basis of liability whatenever

Seller's obligation under this warranty shall not include any transportation charges or costs of installation or any liability for direct, indirect, or consequential damages or delay.

Seller does not represent that its product may not be compromised or circumvented; that the product will prevent any personal injury or property loss by burglary, robbery, fire or otherwise; or that the product will in all cases provide adequate warning or protection. Buyer understands that a properly installed and maintained alarm may only reduce the risk of burglary, robbery or fire without warning, but is not insurance or a guarantee that such event will not occur or that there will be no personal injury or property loss as a result thereof.

Consequently seller shall have no liability for any personal injury, property damage or loss based on a claim that the product fails to give warning. However, if seller is held liable, whether directly or indirectly, for any loss or damage arising under this limited warranty or otherwise, regardless of cause or origin, seller's maximum liability shall not exceed the purchase price of the product, which shall be complete and exclusive remedy against seller.

No employee or representative of Seller is authorized to change this warranty in any way or grant any other warranty.

**WARNING:** This product should be tested at least once a week.

## **ENGLISH**

## **Introduction**

The LightSYS 2-Way Wireless Expander is a flexible unit that can be used either as a wireless expander when connected to the LightSYS security panel or as a stand-alone receiver, with support for up to 200 keyfobs and 2 outputs.

#### **Main features**

 Support for RISCO's range of 2-Way wireless sounders, slim keypads, 8-button keyfobs and detectors • Up to 4 2-Way wireless slim keypads

- Up to 32 supervised wireless zones (bus mode)
- Up to 16 multi-function keyfobs (bus mode)
- Up to 200 stand alone keyfobs (bus and stand-alone modes)
- Two utility outputs
- Rolling code technology
- Signal jamming detection
- Threshold-level calibration
- Tamper detection
- Transmitter supervision low battery detection
- Nominal center frequency: 868.65MHz or 433.92MHz or 915MHz
- Can be installed inside or outside the LightSYS main enclosure
- Up to two WL Expanders per LightSYS system

**Installation**  The WL Expander can be mounted as a separate unit with its own plastic housing or as PCB inside the LightSYS main  $\circledR$  (((4 polycarbonate enclosure. For mounting the expander inside the LightSYS enclosure refer to the LightSYS installation manual.

#### **Mounting considerations**

When installed in its plastic housing: . Do not install the WL Expander close to metal objects and RF generating devices such as TV sets or computers. • Mount the expander at a height of at least 1.5 m (5 ft) above the floor. • Mount the expander relatively close and central to the transmitter locations.

> 0000 )a

## **Wall Mounting Figure 1 – Rear Panel**

1. Screw cap

- 2. Upper mounting hole
- 
- 4. Wall tamper hole

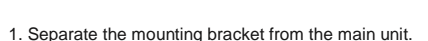

2. Use the mounting bracket as a marking template.

3. Tear off screw caps, as needed for covering front screw hole.

4. Mount the bracket to the wall.**Wiring the WL Expander**

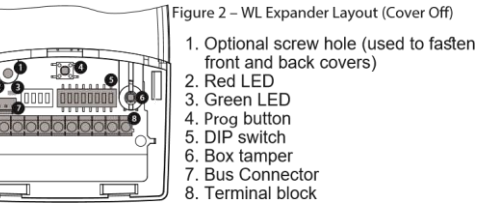

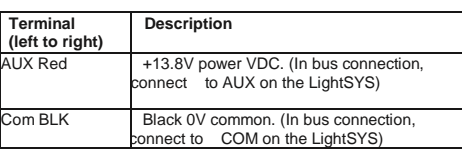

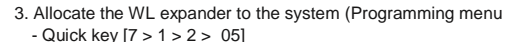

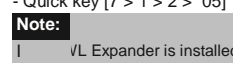

- **VL Expander is installed inside the LightSYS enclosure the**
- *Bypass Tamper* must be defined as *Yes*
- 4. Allocate the relay outputs of the expander as an output expander (UO02) to the system (Programming menu - Quick key  $[7 \times 1 \times 2]$ > 03]
- 5. Calibrate the expander (Programming menu Quick key [7 > 2 > 1])
- 6. Allocate wireless device (Programming menu Quick key [7 > 2 > 2]) 7. Perform communication test between the expander and the device
- (Main menu > Maintenance> Wireless Test)
- 8. Set the WL device parameters (Zones: Quick key 2 > 1,
- Keyfobs Quick key  $8 > 2$ ) and the outputs parameters (Quick key 3)

## **Stand Alone Mode (SW8 in ON position)**

BUS YEL Data bus connection (Not for SA mode) BUS GRN Data bus connection (Not for SA mode)

> maximum wire run permitted is 30 total bus wiring regardless of the n closing the cover use a screw ca to cover the closing screw

SW1- SW3 Three switches to set ID  $SW4 - SW6$  Three switches to set ID

**Power / Bus**  Bus communication between the LightS **Communication** the WL Expander

trouble **WL Comm Communication between** 

**Programming Steps in the Light!** 

WL Expander

**LEDs Indication LED** Condition

12VDC @ 1A max Drv C

12345678

والمزاهل والمزاهل

ON

UO expander Enable/Dis  **Off:** Disable  **On:** Enable

**Flash:** In Prog Mode

**Flash: Bus Communication** 

1. Define the expander ID using switches [1]-[3]. The expander ID is

2. Define the output expander ID using switches [4]-[6]

 Operational mod  **Off:** Bus mode  **On:** Stand-alone mode

Relay 1 N.O.

Relay 1 COM Relay 1 N.C. Relay 2 N.O.

Relay 2 COM Relay 2 N.C. **Notes:**

**Bus Mode (SW8 in OFF position) Dipswitch Settings**

1  $\overline{2}$ 

SW7

SW8

**(RED)** 

**(GREEN)** 

manual.

set to 1 by default

1

1

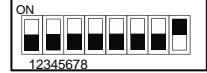

When the expander is set to Stand Alone mode it can support 200 keyfobs that can control its 2 outputs. Each output is controlled by a dedicated button. **Dipswitch Settings SW1 + SW2** Receiver operation m

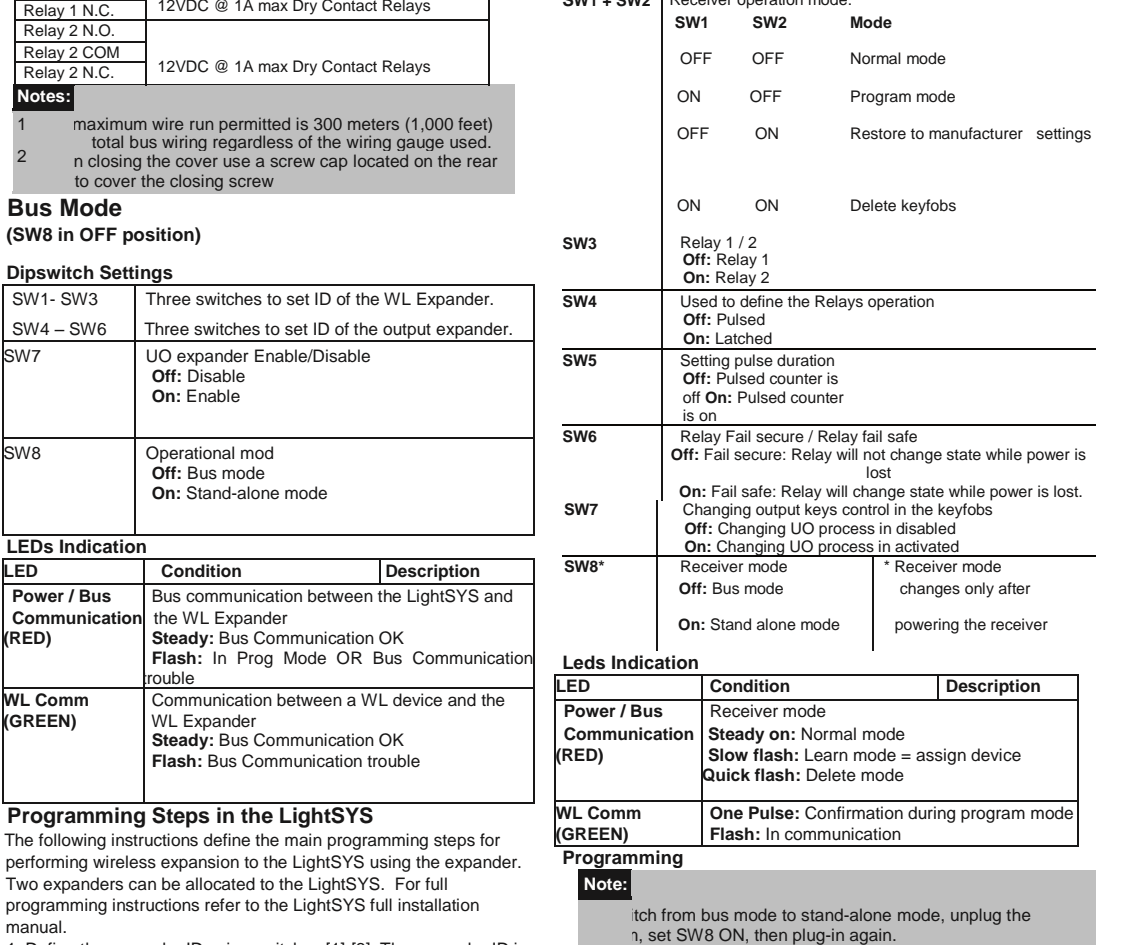

#### **Enrolling Keyfobs**

- 1. Set SW1 ON, SW2 OFF.
- 2. Press **Prog** button shortly. Red LED flashes slowly.

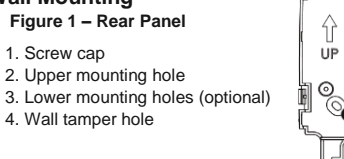

- 3. Press the keyfob & key. Green LED lights steadily for confirmation.
- 4. Repeat steps 2-3 to assign additional keyfobs.
- 5. Press **Prog** to exit this mode.

## **Deleting A Single Keyfob**

- 1. Set SW1 and SW2 ON. 2. Press **Prog** button shortly. Red LED flashes slowly.
- 3. Press the keyfob & key. The Green LED lights steadily for
- confirmation. 4. Repeat steps 2-3 to delete additional keyfobs.

## **Deleting All Keyfobs**

- 1. Set SW1 and SW2 ON.
- 2. Press **Prog** button for 5 seconds. Red LED lights steadily.
- 3. When finished, Green LED lights steadily for confirmation.

## **Restoring to manufacturer default**

- 1. Set SW1 OFF, SW2 ON.
- 2. Press **Prog** button shortly. Red LED flashes slowly. 3. When finished, green LED lights steadily for confirmation.

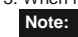

aless accessories will be erased.

#### **Setting Relay Pulsed /**

**Latched** 1. Set SW1 ON, SW2 OFF.

- 2. Using SW3 select relay 1 (OFF) or relay 2 (ON).
- 3. Using SW4 select latched (ON) or pulsed (OFF). 4. Press **Prog** button for 5 seconds to change relay status. Green

# LED lights steadily for confirmation.

#### 5. Repeat steps 2-4 for the second relay. **Setting Relay Pulse Duration**

- 1. Set SW1 ON, SW2 OFF.
- 2. Using SW3 select relay 1 (OFF) or relay 2 (ON).
- 3. Set SW4 OFF (pulsed).
- 4. Set SW5 ON. The system is ready to start a counter for a pulse (5 minutes maximum).
- 5. Press **Prog** button to start the timer. Red LED flashes slowly. 6. Press **Prog** button again to stop the timer. Green LED lights steadily for confirmation.

#### 7. Set SW5 Off.

8. Repeat steps 4-7 for the other relay.

**Changing Buttons for Outputs on the 4-Button Keyfob** By default, button 3 (small round key) of the keyfob controls output 1 and button 4 (egg shape) controls output 2. This can be changed for all the keyfobs that are already assigned to the WL Expander.

12345678

ON

- 1. Set SW1 ON, SW2 OFF.
- 2. Set SW7 On.
- 3. Press **Prog** button for 5 seconds.
- Red LED lights steadily.

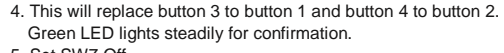

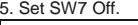

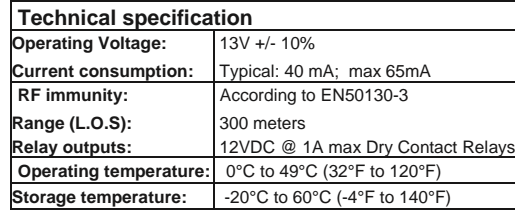

# $\frac{1}{1}$   $\frac{1}{2}$   $\frac{1}{3}$   $\frac{1}{4}$   $\frac{1}{5}$   $\frac{1}{6}$   $\frac{1}{7}$   $\frac{1}{8}$

## **Frequency:** RP432EW8 – 868.65 MHz RP432EW4 – 433.92 MHz RP432EW9 – 915 MHz **ITALIANO**

## **Introduzione**

L'espansione radio bidirezionale LightSYS è una unità che può essere utilizzata come un modulo di espansione radio su bus della centrale LightSYS o come ricevitore radio stand-alone, ideale per il controllo di passi carrai in aree di parcheggio. Utilizzata come ricevitore radio stand alone supporta fino a 200 telecomandi e 2 uscite.

(4.94 X 3.07 X 1 inch)

## **Caratteristiche principali**

 Supporta la gamma di accessori radio bidirezionali RISCO come sirene, tastiere a LED e telecomandi 8 tasti. · Fino a 4 tastiere radio bidirezionali a LED

Fino a 32 zone radio supervisionate (modalità bus)

**Size:** 125.5 X 78 X 25.5 mm

- Fino a 16 telecomandi a 4 tasti (modalità bus)
- Fino a 200 telecomandi indipendenti (modalità bus e standalone)
- Due uscite di utilità
- Tecnologia "Rolling code"
- Rilevazione segnali RF di interferenza
- Calibrazione livello soglia di rumore RF
- **Pilevazione manomissione**
- Rilevazione batteria scarica dei trasmettitori memorizzati
- Frequenza di funzionamento: 868.65 MHz o 433.92 MHz o 915MHz
- Può essere installata sia all'interno del contenitore della centrale
	- LightSys che all'esterno tramite il suo contenitore in plastica
- Fino a due espansioni radio per sistema LightSYS

## **Installazione**

L'espansione radio bidirezionale può essere montata sia come unità separata con un suo contenitore in plastica sia come scheda elettronica all'interno del contenitore della centrale LightSYS. Per montare l'espansione all'interno della centrale, fare riferimento al manuale di installazione e programmazione LightSYS.

## **Considerazioni di Montaggio**

In caso di installazione nel suo contenitore in plastica: • Non installare l'espansione radio vicino a oggetti metallici e dispositivi che generano campi elettromagnetici come televisori o computer. Montare l'espansione a un'altezza minima di 1,5 m da terra.

 Montare l'espansione relativamente vicino e in posizione centrale rispetto ai punti di installazione dei trasmettitori.

## **Montaggio a muro**

2. Foro di fissaggio superiore

- 3. Fori di fissaggio inferiori
- 4. Foro per tamper antirimozione

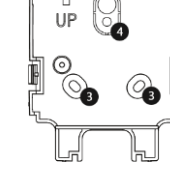

- 1. Separare la base di fissaggio dall'unità principale.
- 2. Utilizzare la base di fissaggio come dima per segnare i fori da effettuare.
- 3. Rimuovere i tappi per le viti necessari per coprire i fori della vite. 4. Montare la base alla parete.

## **Cablaggio del** espansione **radio**

#### **Figura 2 – Schema dell'espansione radio**

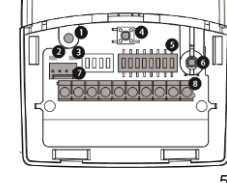

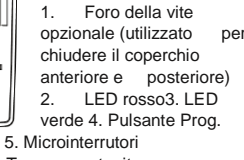

**(senza coperchio)**

- 6. Tamper contenitore 7. Microinterruttori
	- 8. Morsettiera

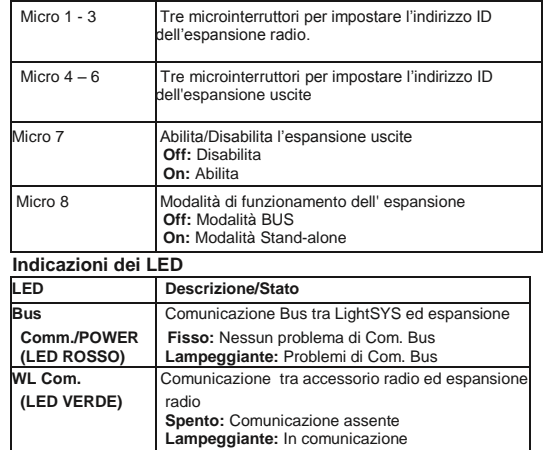

#### **Passaggi di programmazione nella LightSYS**

Le seguenti istruzioni definiscono i passaggi principali di programmazione per quanto riguarda la sezione radio di LightSYS utilizzando l' espansione radio bidirezionale. Alla centrale LightSYS possono essere assegnati fino a due espansioni radio. Per le istruzioni complete di programmazione fare riferimento al manuale di installazione e programmazione LightSYS. 1. Definire l'indirizzo ID dell' espansione utilizzando i microinterruttori

- [1]-[3]. L'indirizzo dell' espansione preimpostato di fabbrica è ID=1 2. Definire l'indirizzo ID dell'espansione uscite utilizzando i microinterruttori [4]-[6].
- 
- 3. Memorizzare l' espansione radio nel sistema (Menù di Programmazione Tecnica - Tasti Rapidi [7 > 1 > 2 > 05] **Nota:**

espansione radio è installata all'interno del contenitore della YS l'opzione *Esclusione Tamper* deve essere impostata a S Se l'

- 4. Memorizzare le uscite a relè dell' espansione come modulo di espansione uscite (UO02) nel sistema (Menù di Programmazione Tecnica - Tasti Rapidi [7 > 1 > 2 > 03]
- 5. Calibrare l' espansione radio (Menù di Programmazione Tecnica Tasti Rapidi [7 > 2 > 1]
- 6. Memorizzare gli accessori radio (Menù di Programmazione Tecnica - Tasti Rapidi [7 > 2 > 2]
- 7. Eseguire i test di comunicazione radio tra l' espansione e gli accessori radio (Menù Principale > manutenzione > Test Accessori Radio) 8. Impostare i parametri degli accessori radio (Zone: Tasti Rapidi  $2 > 1$ , Telecomandi – tasti rapidi  $8 > 2$ ) ed i parametri delle<br>uscite a relè dell'espansione (tasti dell'espansione (tasti rapidi 3)

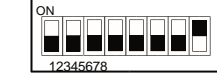

## **Modalità Stand-Alone**

**(Microinterruttore 8 in posizione ON)**  Quando l'espansione è impostato in modalità Stand-Alone diventa un ricevitore che supporta 200 telecomandi che possono controllare le sue due uscite. Ogni uscita è controllata da un tasto del telecomando.

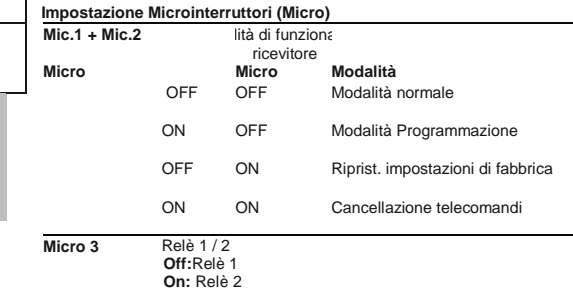

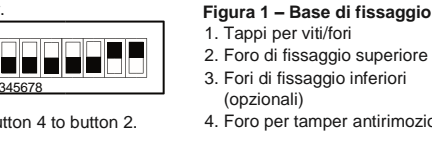

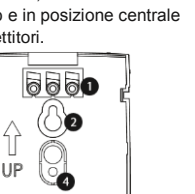

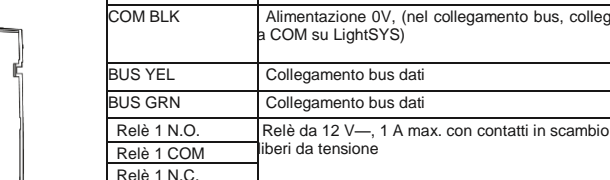

**Morsettiera (da sinistra a destra)**

AUX Rosso

Relè 2 N.O. Relè da 12 V—, 1 A max. con contatti in scambio Relè 2 COM liberi da tensione

- Relè 2 N.C. **Note:**
- avere la massima stabilità del sistema è consigliabile NON re la distanza massima di cablaggio di 300 metri calcolata sommando tutte le diramazioni del Bus di Espansione. 1

 **Descrizione**

Alimentazione +13,8V— (nel collegamento bus,

Alimentazione 0V, (nel collegamento bus, collegare

12345678

اسا اسا اسا اسا اسا اسا ا

ON

collegare ad AUX su LightSYS).

COM su LightSYS)

volta chiuso il coperchio utilizzare un tappo per le viti posto ase di fissaggio per coprire la vite di chiusura del coperchio. 2

## **Modalità BUS**

**(Microinterruttore 8 in posizione OFF) Impostazione Microinterruttori (Micro)**

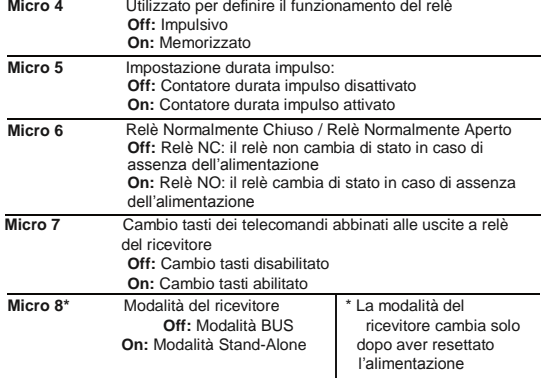

#### **Indicazioni dei LED**

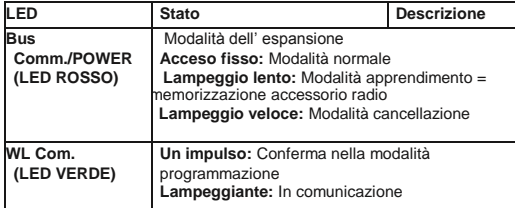

**Programmazione**

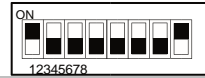

**Nota:** ssare dalla modalità Bus a quella Stand-Alone, scollegare Per pa<sup>1</sup>tazione al dispositivo, impostare Mic.8 su ON e ricollegarla.

**Memorizzazione telecomandi** 1. Impostare Mic.1 su ON, Mic.2 su OFF.

- 2. Premere brevemente il tasto Prog. Il LED rosso lampeggerà lentamente
- 3. Premere il tasto a del telecomando. Il LED verde acceso fisso confermerà l'apprendimento del telecomando.
- 4. Ripetere passaggi 2-3 per assegnare altri telecomandi.
- 5. Premere Prog per uscire da questa modalità.
- **Cancellazione di un telecomando** 1.
- Impostare Mic.1 e Mic.2 su ON. 2. Premere brevemente il tasto Prog. Il
- LED rosso lampeggia lentamente. 3. Premere il tasto è del telecomando. Il LED verde acceso fisso
- confermerà la cancellazione. 4. Ripetere i passaggi 2-3 per cancellare
- altri telecomandi.
- **Cancellazione di tutti i telecomandi** 1. Impostare Mic.1 e Mic.2 su ON.
- 2. Premere il tasto Prog per 5 secondi Il LED rosso rimarrà acceso fisso.
- 3. Alla fine, il LED verde acceso fisso confermerà l'operazione.
- **Ripristino dei Parametri di Fabbrica**
- 1. Impostare Mic.1 su OFF e Mic.2 su ON.
- 2. Premere brevemente il tasto Prog. Il LED rosso lampeggerà lentamente. 3. Alla fine, il LED verde acceso fisso confermerà

l'operazione. **Nota:**

> Con questa operazione non saranno cancellati gli accessori radio.

## **Impostazione Relè impulsivo/memorizzato**

1. Impostare Mic.1 su ON, Mic.2 su OFF. 2. Utilizzando Mic.3 selezionare il relè 1 (OFF) o il relè 2 (ON). 3. Utilizzando Mic.4 selezionare l'opzione Memorizzato (ON) o Impulsivo  $(OFF)$ 

4. Premere il tasto Prog per 5 secondi per modificare il funzionamento del relè. Il LED verde acceso fisso confermerà l'operazione.

5. Ripetere i passaggi 2-4 per il secondo relè.

## **Impostazione Durata Impulso Relè** 1.

Impostare Mic.1 su ON, Mic.2 su OFF.

- 2. Utilizzando Mic.3 su OFF per selezionare il relè 1 o su ON per selezionare il relè 2.
- 3. Impostare Mic.4 su OFF (impulsivo).
- 4. Impostare Mic.5 su ON. Il sistema è pronto per avviare un contatore per determinare la durata dell'impulso (5 minuti max.)
- 5. Premere il tasto Prog per avviare il contatore. Il LED rosso
- lampeggerà lentamente. 6. Premere il tasto Prog per terminare il contatore. Il LED verde acceso
- fisso confermerà l'operazione.
- 7. Impostare Mic.5 su Off.
- 8. Ripetere i passaggi 4-7 per l'altro relè.

**Cambio tasti sul telecomando abbinati alle uscite** Secondo le impostazioni di fabbrica il tasto 3 (tasto tondo piccolo) sul telecomando attiva il relè 1 (UO1) e il tasto 4 (tasto ovale) attiva il relè 2 (UO2). Questa configurazione può essere modificata per tutti i telecomandi memorizzati nel espansione radio.

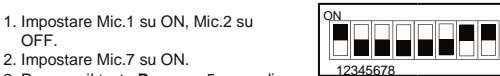

3. Premere il tasto **Prog** per 5 secondi. Il LED rosso rimarrà acceso fisso.

4. Questa procedura, sostituirà il tasto 3 con il tasto 1 e il tasto 4 con il tasto 2. Il LED verde acceso fisso confermerà l'operazione. 5. Impostare Mic.7 su OFF.

## **Specifiche Tecniche**

2. Impostare Mic.7 su ON.

OFF.

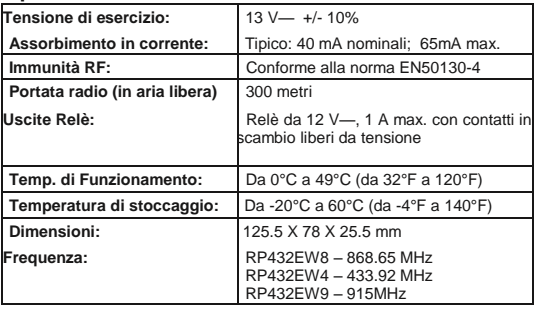

#### **FCC ID:JE4RP432EW9**

This device complies with part 15 of the FCC Rules. Operation is subject to the following two conditions:

(1) This device may not cause harmful interference, and

 $(2)$  This device must accept any interference received, including interference that may cause undesired operation.

Any Changes or modifications not expressly approved by the party responsible for compliance could void the user's authority to operate the equipment

#### **FCC Note**

This equipment has been tested and found to comply with the limits for a Class B digital device, pursuant to part 15 of the FCC Rules.

These limits are designed to provide reasonable protection against harmful interference in a residential installation. This equipment generates uses and can radiate radio frequency energy and, if not installed and used in accordance with the instructions, may cause harmful interference to radio communications. However, there is no guarantee that interference will not occur in a particular installation. If this equipment does cause harmful interference to radio or television reception, which can be determined by turning the equipment on and off, the user is encouraged to try to correct the interference by one or more of the following measures:

- Reorient or relocate the receiving antenna.
- Increase the separation between the equipment and the receiver.
- Connect the equipment into an outlet on to a different circuit from that to which the receiver is connected.
- Consult the dealer or an experienced radio/TV technician for help.

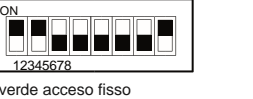

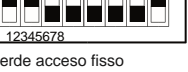

П والواجات ال  $1\ 2\ 3\ 4\ 5\ 6\ 7\ 8$ 

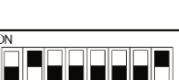

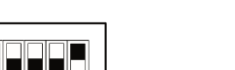

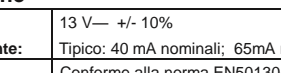